#### **BAB IV**

### **DESKRIPSI PERKERJAAN**

Berdasarkan hasil *survey* yang dilakukan saat Kerja Praktik di Adimatra Network, secara garis besar permasalahan pada perusahaan ini adalah proses bisnis yang ada dan diterapkan oleh perusahaan masih dilakukan secara manual. Proses tersebut meliputi penawaran detil paket *hosting* yang dilakukan oleh karyawan perusahaan masih menggunakan kertas sebagai media untuk menunjukkan penawaran ini pada pelanggan. Setelah itu, Mengingat jam kerja perusahaan yang terbatas karena dari sisi perusahaan sering menerima order diluar jam kerja. Akibatnya, Biaya yang dikeluarkan oleh perusahaan akan lebih meningkat dan penawaran detail paket akan memakan waktu lebih lama karena harus bertemu langsung pada pelanggan satu per satu.

Dari identifikasi masalah, diputuskan untuk merancang dan membangun aplikasi penjualan *hosting* berbasis *web* pada Adimatra Network, maka diperlukan langkah – langkah sebagai berikut :

1. Analisis Sistem

# SURABAYA

- 2. Mendesain Sistem
- 3. Mengimplementasikan Sistem

#### 4. Melakukan Pembahasan terhadap Implementasi Sistem

Pada langkah–langkah di atas, maka perancangan sistem dimaksudkan untuk membantu menyelesaikan masalah pada sistem yang sedang berjalan saat ini. Dalam merancang sistem yang baik, harus melalui tahap-tahap perancangan sistem. Tahap-tahap perancangan sistem meliputi :

#### **4.1 Analisis Sistem**

Analisis sistem merupakan tahap setelah identifikasi masalah. Tahap ini merupakan langkah awal dalam pembuatan sistem yang baru. Untuk menanggapi adanya suatu permasalahan yang terjadi berdasarkan hasil *survey* dan wawancara, akan dibuat suatu aplikasi penjualan *hosting* berbasis *web* pada Adimatra Network. Maka terlebih dahulu harus mengetahui proses transaksi yang masih digunakan saat ini. Kemudian dibuatlah *document flow* yang berfungsi untuk mengetahui secara detil proses transaksi tersebut, proses tersebut meliputi :

### **1.** *Document Flow* **Staf Melakukan Penjualan Hosting**

Proses penjualan *hosting* pada Adimatra Network saat ini, akan dijelaskan dalam bentuk *document flow*. Dalam proses penjualan hosting ini dimulai saat staf menerima pesanan melalui telepon maupun langsung datang pada perusahaan dan staf akan merekap dan meng-*input*-kan data pada *Microsoft Office Excel.*  Pada saat itu, data langsung di simpan sebagai arsip. Untuk lebih jelasnya dapat dilihat pada Gambar 4.1 *Document Flow* Penjualan *Hosting.*

SURABAYA

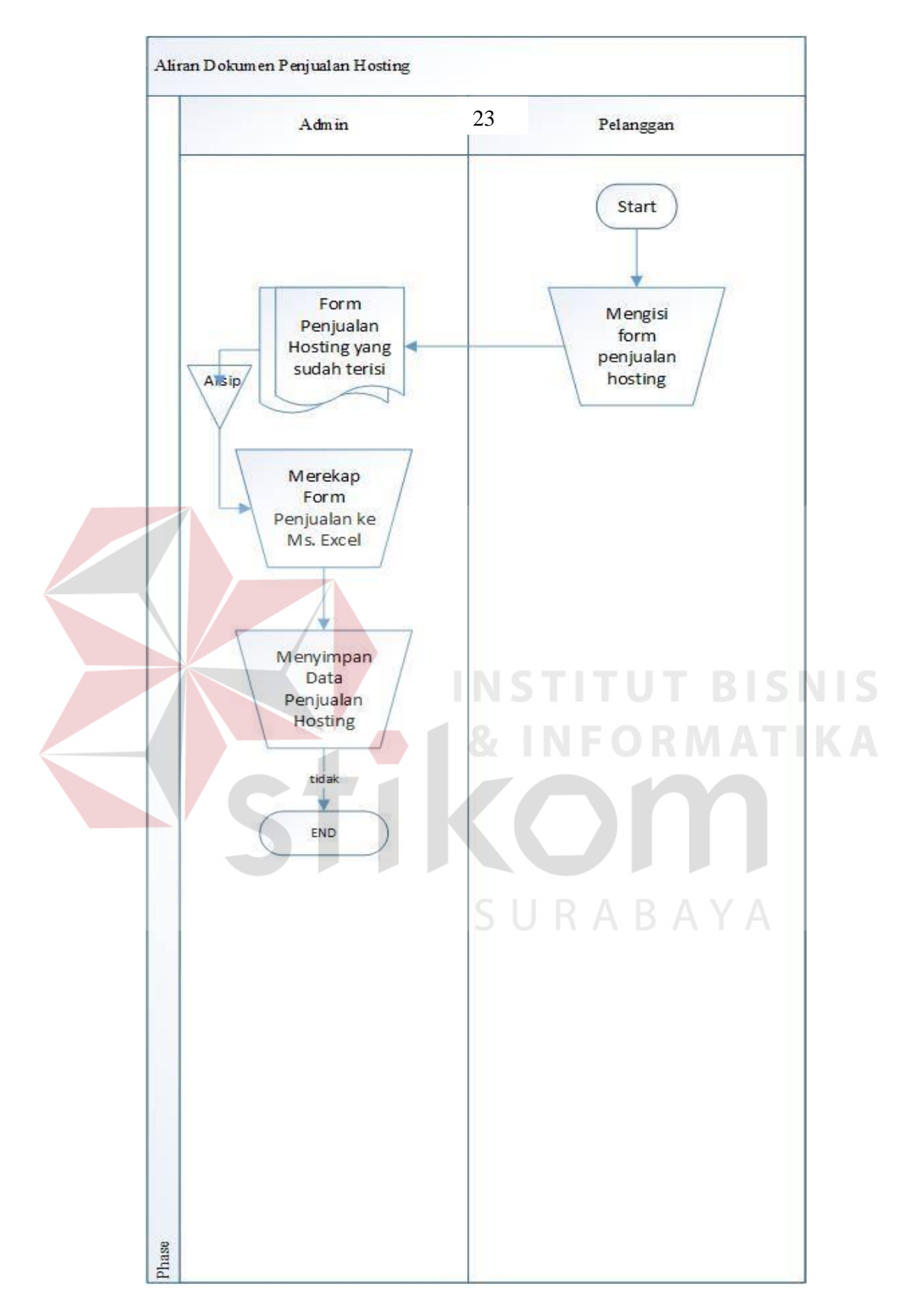

**Gambar 4.1** *Document Flow* Penjualan *Hosting*

#### **4.2 Mendesain Sistem**

Setelah melakukan analisis sistem, maka selanjutnya dilakukan desain sistem. Langkah – langkah yang dilakukan dalam desain sistem meliputi :

1. *System Flow* 

2. *Context Diagram* 

3. *Data Flow Diagram* (DFD)

4. *Entity Relationship Diagram* (ERD)

5. *Database management system* (DBMS)

6. Desain *Input/Output* 

Keenam langkah tersebut akan dijelaskan pada sub bab sebagai berikut :

# *4.2.1 System Flow*

Setelah menganalisis *document flow,* maka dapat dirancang *system flow*  untuk menyelesaikan permasalahan. Berikut adalah *system flow* pengembangan dari sistem baru :

# **1.** *System Flow* **Login dan Pendaftaran Pelanggan**

Berikut ini adalah alir sistem yang lebih detil untuk Adimatra Network adalah pendaftaran pelanggan baru. Alir sistem ini telah disesuaikan dengan proses bisnis berdasarkan *stakeholder* Adimatra Network. Lebih jelasnya mengenai alir sistem baru dapat dilihat pada Gambar 4.2 *System Flow* pendaftaran pelanggan dan Gambar 4.3 *System Flow login* pelanggan.

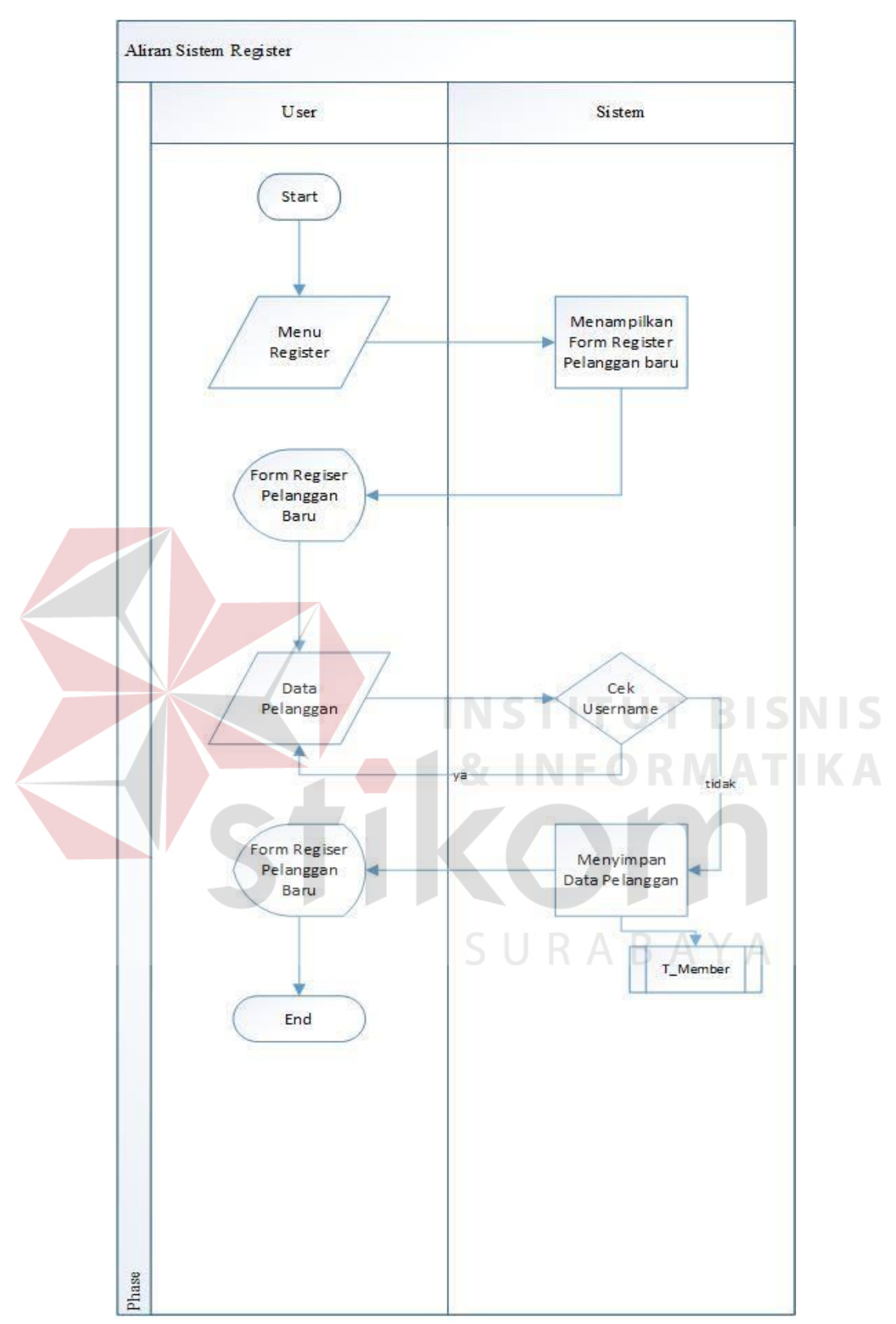

**Gambar 4.2** *System Flow* Pendaftaran Pelanggan

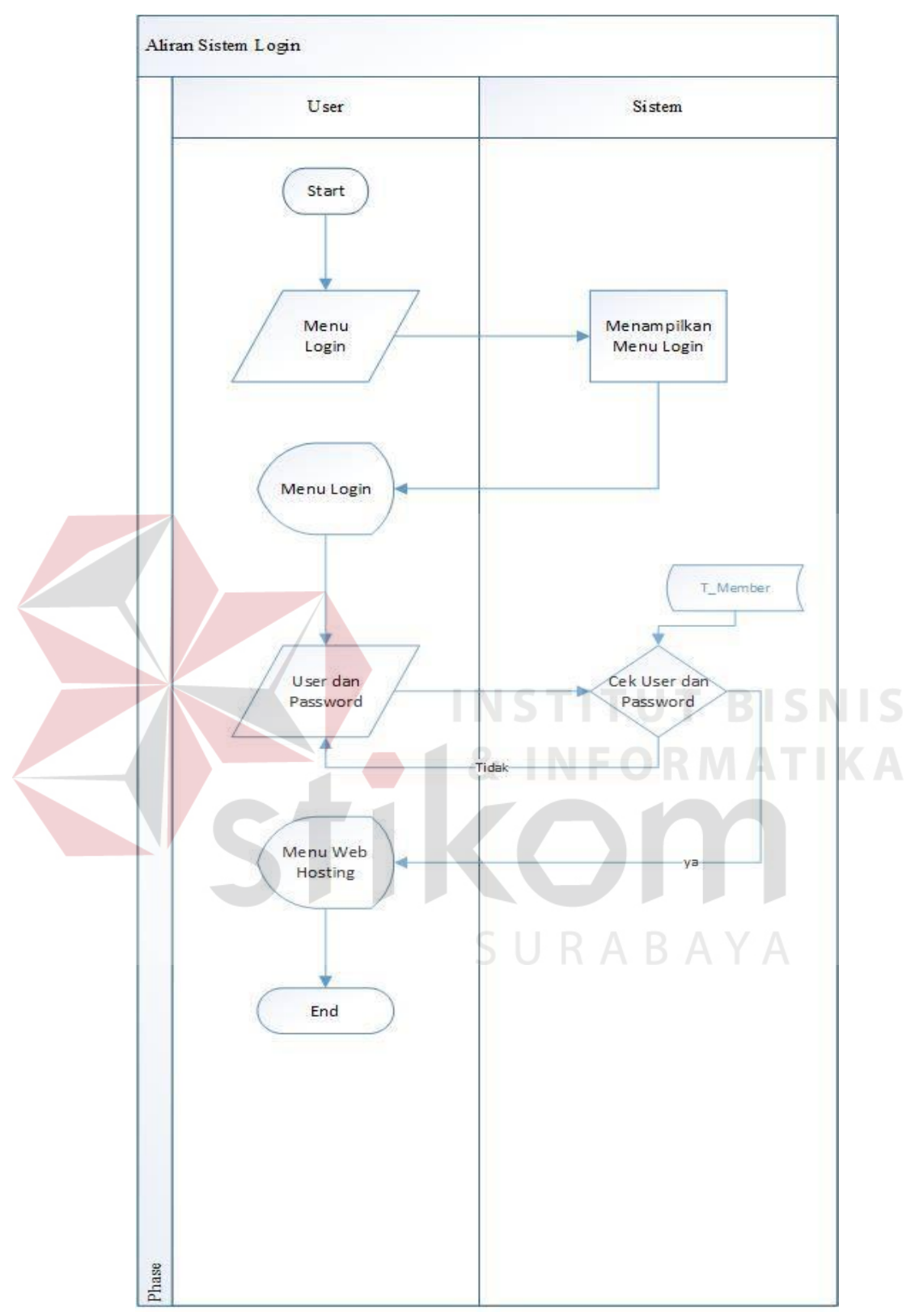

**Gambar 4.3** *System Flow Login* Pelanggan

# **2.** *System Flow* **Pembelian** *Hosting*

Proses pembelian *hosting* dimulai dari pemilihan berbagai jenis paket dari pelanggan dan menyusun daftar pembelian paket yang akan di pesan oleh pelanggan. Untuk lebih jelasnya dapat dilihat pada Gambar 4.4 *System Flow* Penjualan *Hosting* dan Gambar 4.5 *System Flow* Konfirmasi Pembayaran.

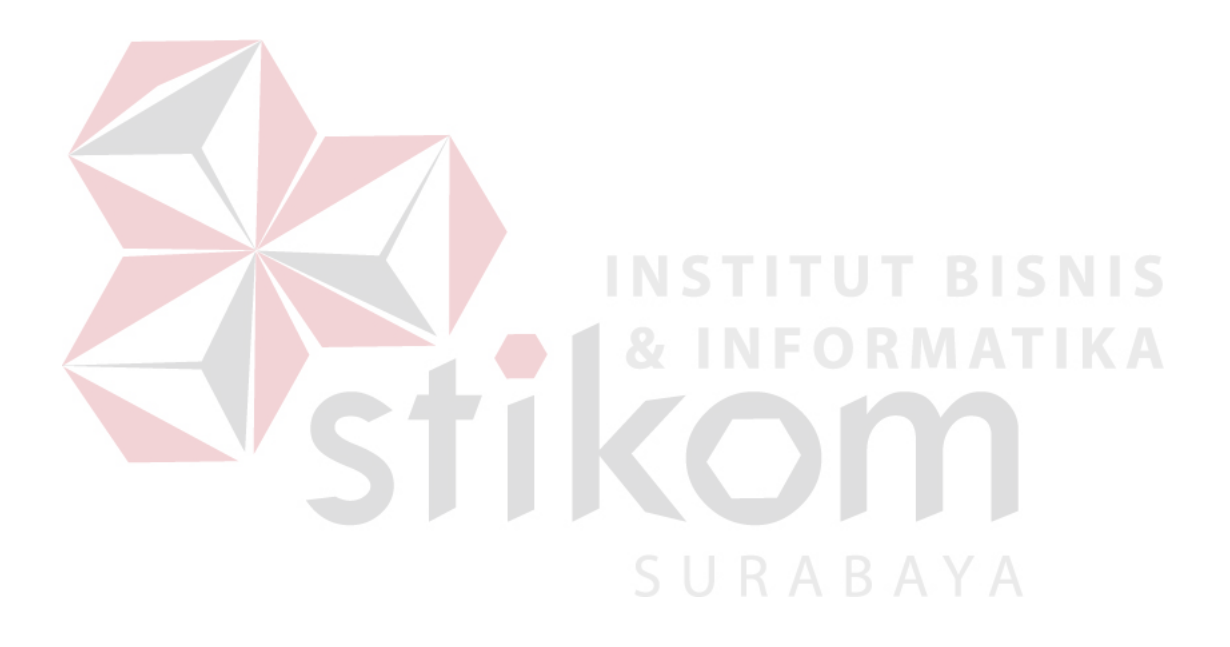

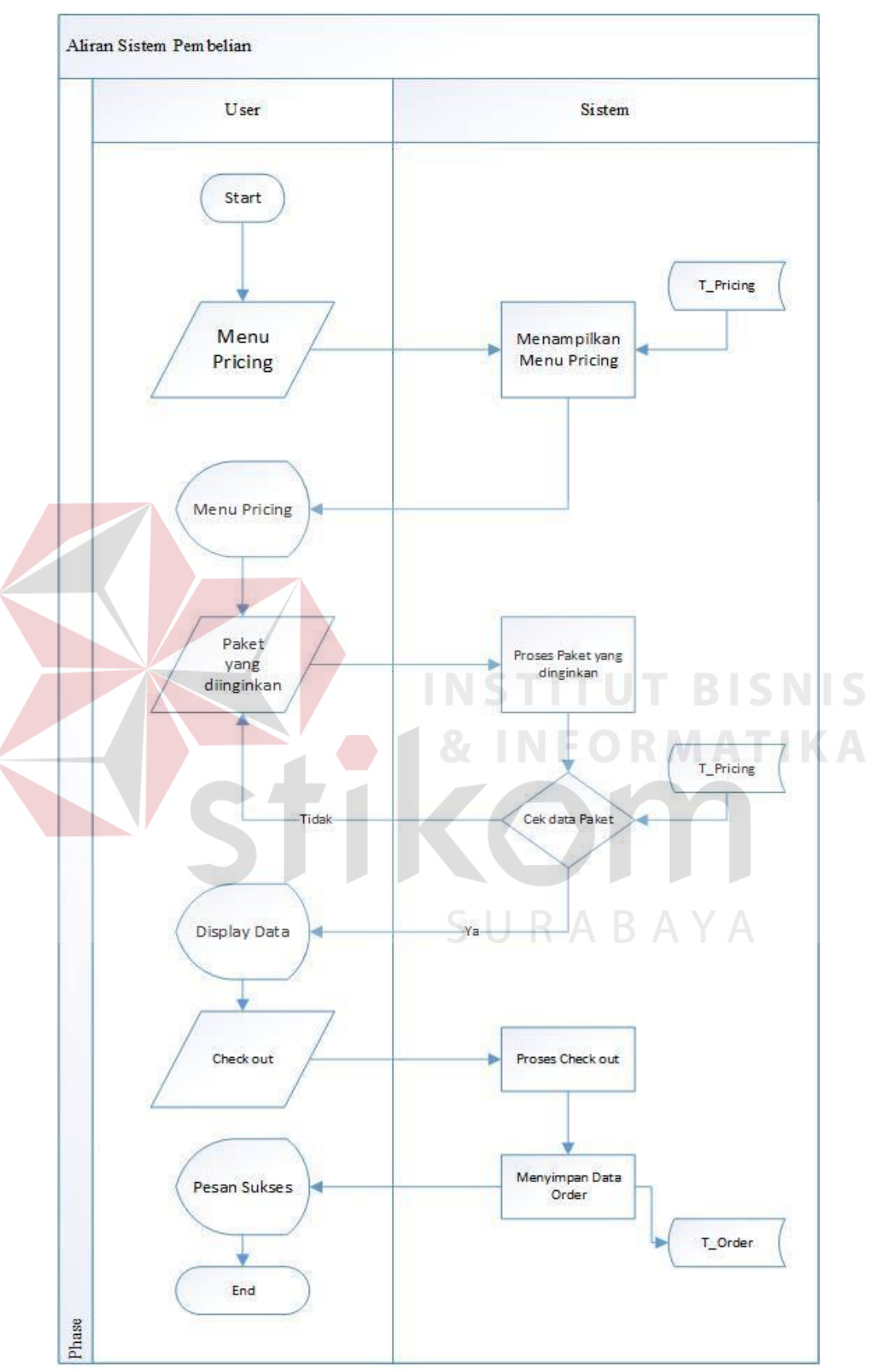

**Gambar 4.4** *System Flow* Pembelian

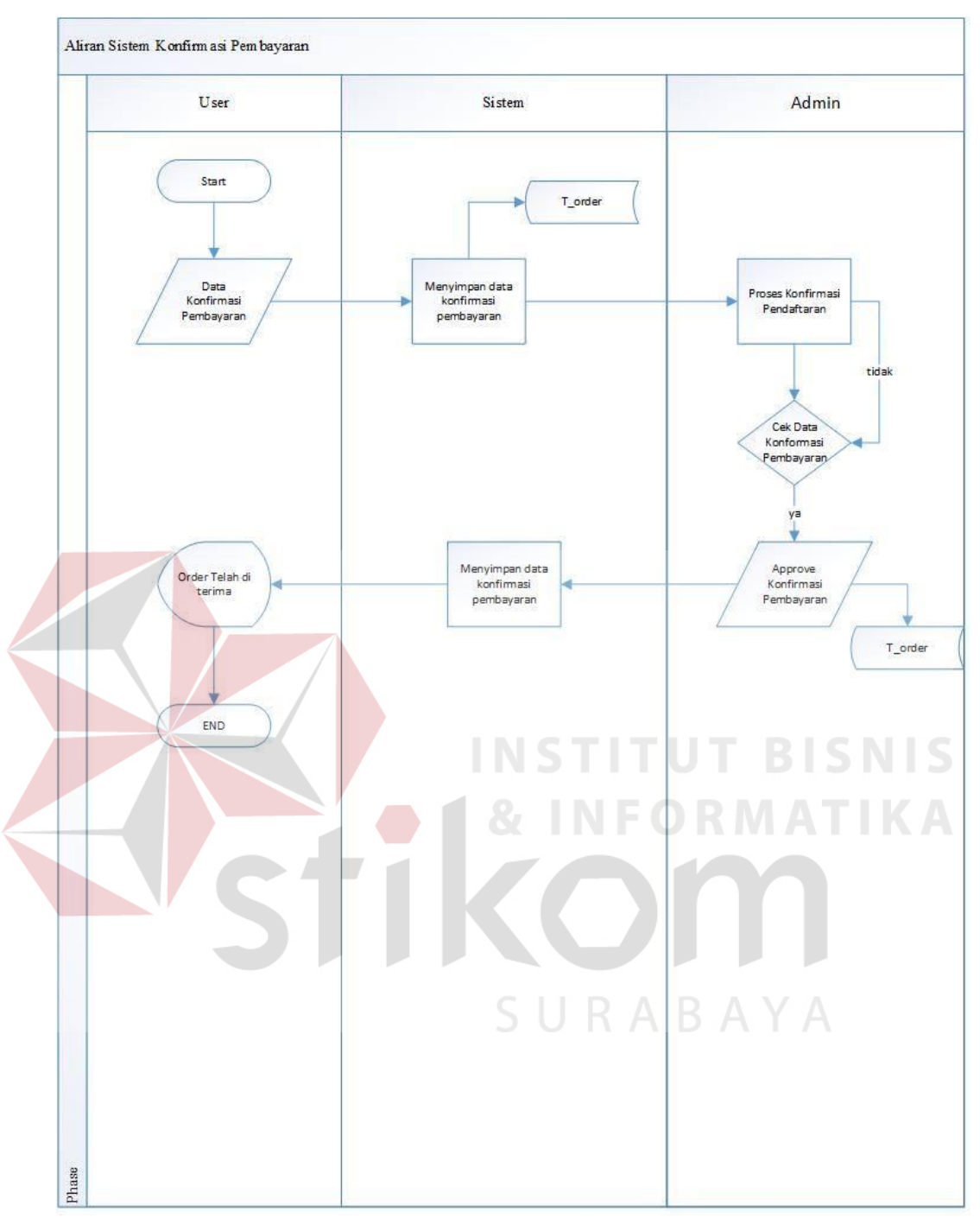

**Gambar 4.5** *System Flow* Konfirmasi Pembayaran

### **4.2.2** *Context Diagram*

*Context Diagram* Pada Gambar 4.6 Memiliki dua *External Entity,* yaitu pelanggang dan admin. Dua entitas tersebut sebagai aktor utama dalam menjalankan aplikasi.

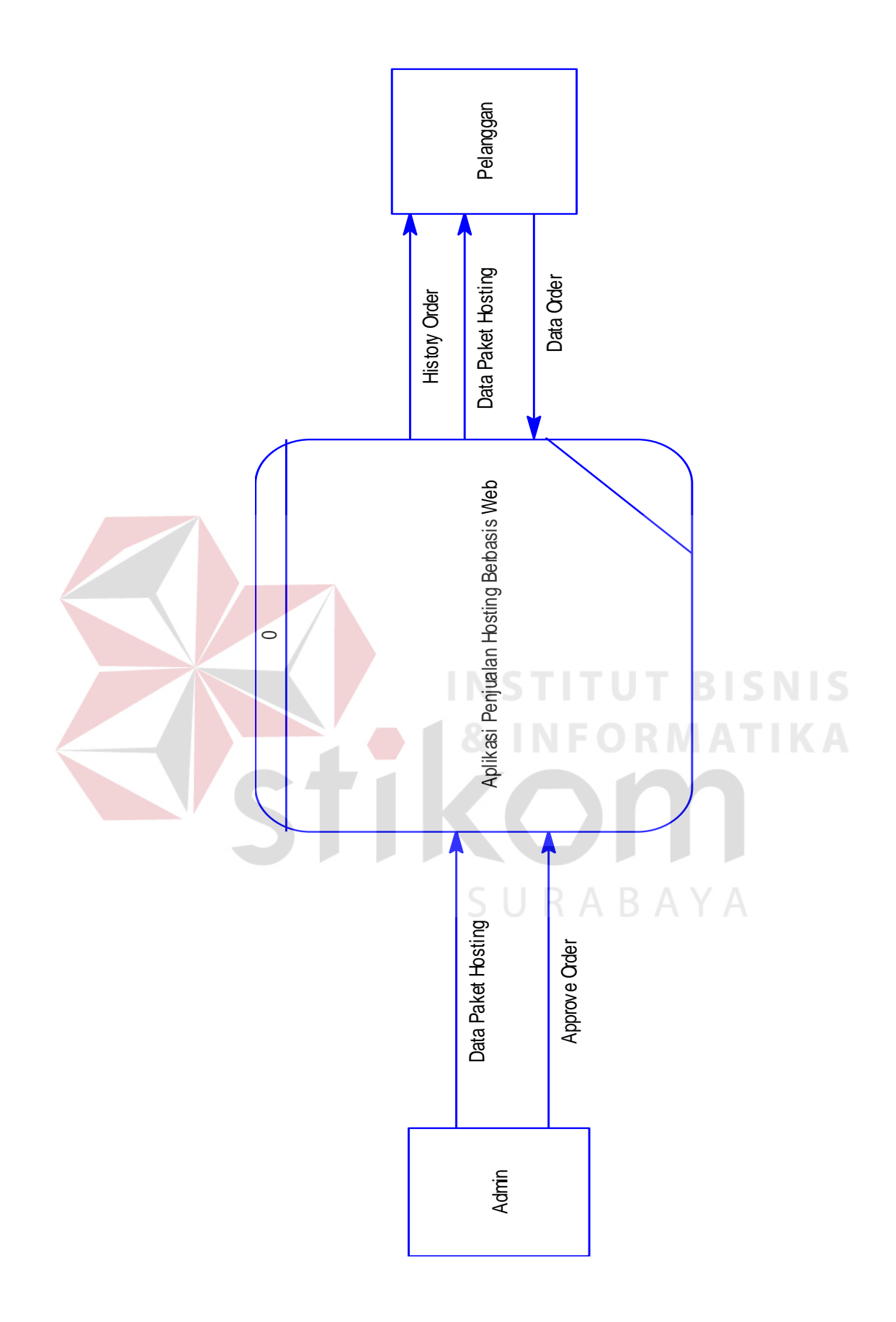

**Gambar 4.6** *Context Diagram* Aplikasi Penjualan *Hosting*

### **4.2.3** *Data Flow Diagram* **(DFD)**

*Data Flow Diagram* (DFD) menggambarkan aliran data atau informasi yang didalamnya terlihat keterkaitan diantara proses-proses dan data yang sudah ada. Dalam *Data Flow Diagram* (DFD) *Level* 0 pada Gambar 4.7 ini terdapat lima proses dan dua *external entity.*

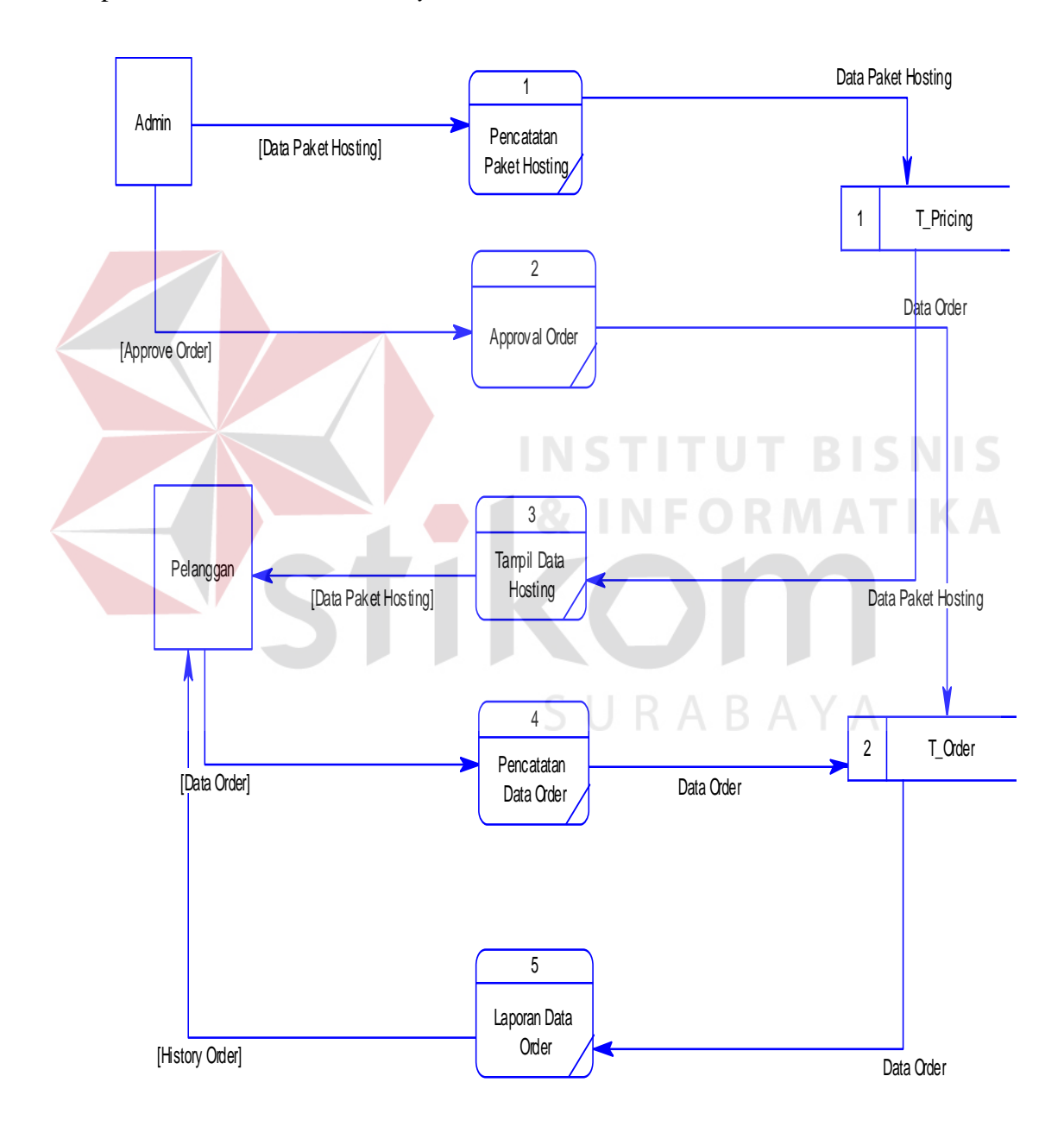

**Gambar 4.7** *Data Flow Diagram* Aplikasi Penjualan *Hosting*

#### **4.2.4** *Entity Relationship Diagram* **(ERD)**

*Entity Relationship Diagram* (ERD) dari aplikasi penjualan *hosting*  berbasis *web* pada Adimatra Network terdiri dari *Conceptual Data Model* (CDM) dan *Physical Data Model* (PDM) dijelaskan pada gambar 4.8 dan gambar 4.9.

### **A. Conceptual Data Model (CDM)**

Gambal 4.7 merupakan konsep model data dari basis data akan digunakan aplikasi. CDM terdiri dari 3 master dan 1 transaksi. Entitas master terdiri dari T\_Admin, T\_Member, T\_Pricing sedangkan untuk transaksi hanya terdiri dari T\_Order saja. T Pricing id pricing  $\leq p$ j> Integer  $|M>$ Variable characters (25) T. Admin. nama\_pricing harga Integer usemame admin <pi> Variable characters (25) <M> jumlah user Integer Variable characters (16) pass admin jumlah\_project Integer Identifier\_1 <pi> jumlah\_storage Integer promote\_sign Characters (1) new\_sign Characters (1) sale\_sign Characters (1) menerima disk\_space Variable characters (6) bandwidth Variable characters (9) cpanel Characters (1) T Order uptime Float popular\_sign Characters (1)  $|M>$ order id  $\leq$ pi> Integer free\_sign Characters (1) jumlah tahun Integer Identifier\_1 <pi> sub\_price nenentukan Integer Date & Time date order final price Integer Variable characters (16) stat date\_approved Date & Time Variable characters (30) nama penyetor bank tujuan Variable characters (10) tgl\_transfer Date nominal\_transfer Integer Identifier\_1 <pi> X melakukan T\_Member

Variable characters (25) usemame member <pi>  $\leq M$ pass\_member Variable characters (16) email member Variable characters (40) alamat Variable characters (100) telepon Variable characters (12) Identifier\_1 <pi>

**Gambar 4.8** *Conceptual Data Model* (CDM) aplikasi penjualan *hosting* 

#### **B. Physical Data Model (PDM)**

 Gambar 4.8 merupakan model data fisik dari pemetaan *Conceptual Data Model* (CDM). Model ini merupakan model basis data yang digunakan aplikasi dari hasil pemetaan, jumlah entitas pada CDM dan tabel yang ada dalam *Physical Data Model* (PDM) tidak mengalami penambahan. Hal ini dikarenakan CDM tidak memiliki relasi *many to many* sehingga tidak ada tabel baru. Sejumlah entitas yang memiliki relasi *many to one* nantinya akan ditambahkan kolom baru dari entitas lain. Sehingga entitas jurnal akan memiliki tambahan kolom yang mengacu pada tabel lain.

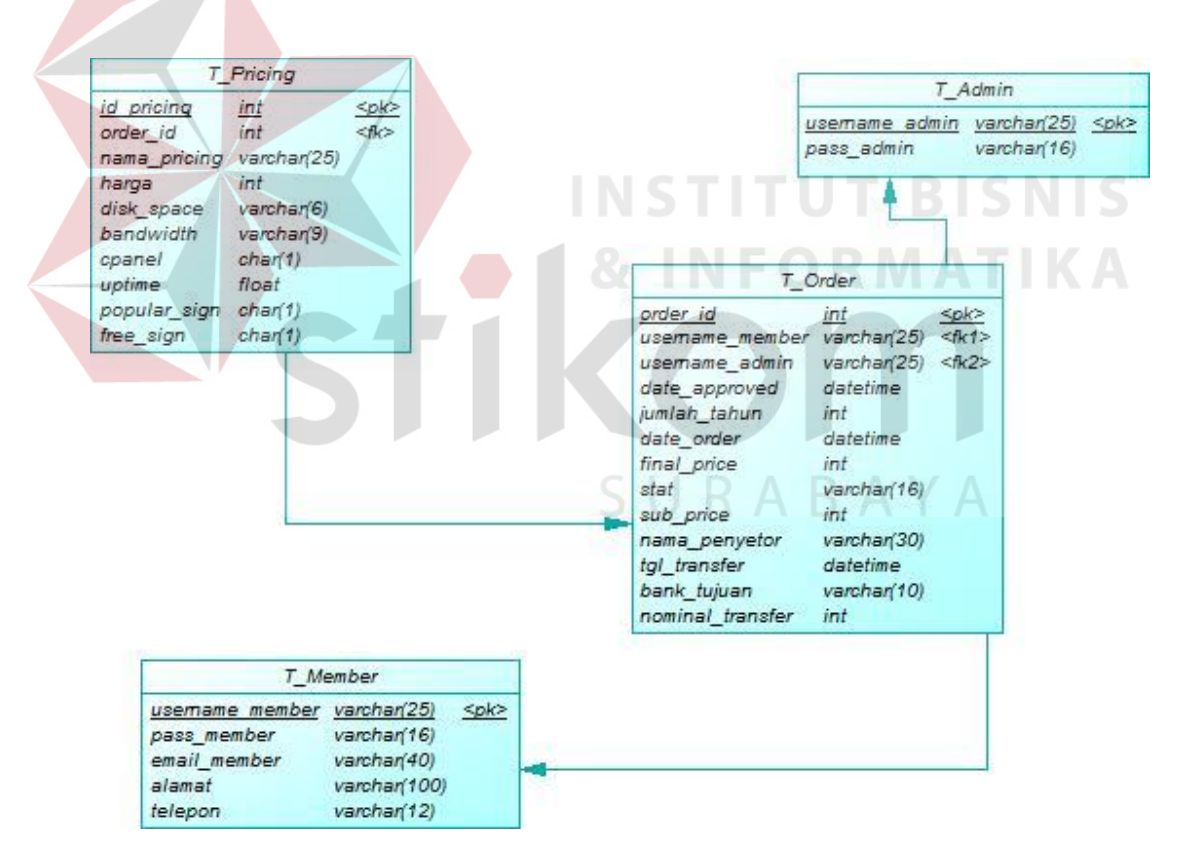

**Gambar 4.9** *Physical Data Model* (PDM) aplikasi penjualan *hosting*

Berdasarkan *Physical Data Model* (PDM) yang telah dirancang sebelumnya, dapat dibentuk sebuah struktur basis data yang akan digunakan menyimpan data pada aplikasi yaitu:

1. Nama Tabel : T\_Admin

*Primary Key* : username\_Admin

*Foreign Key* : -

Fungsi : Menyimpan data *username* dan *Password*

Admin

**Tabel 4.1** Tabel T\_Admin

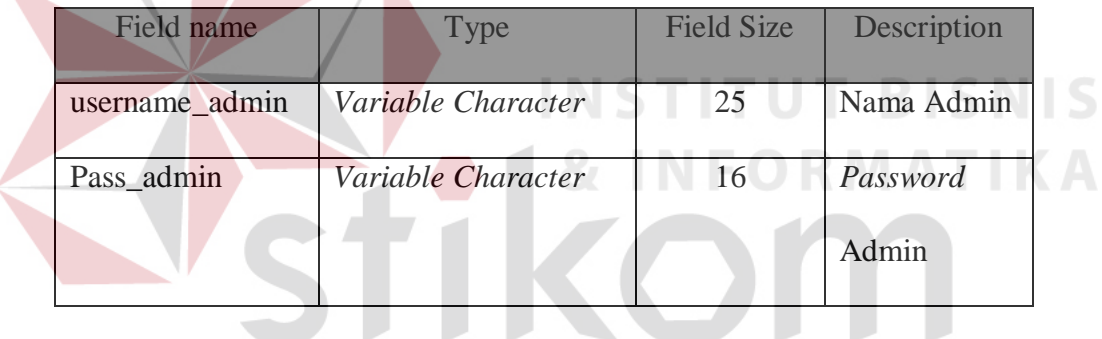

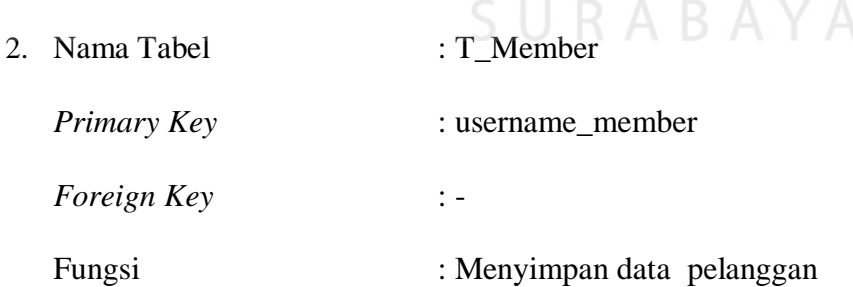

# **Tabel 4.2** Tabel T\_Member

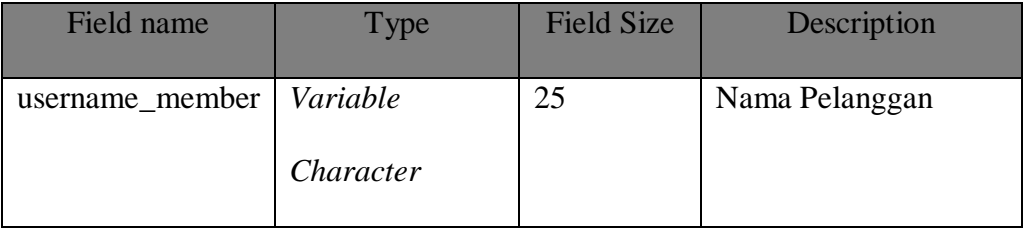

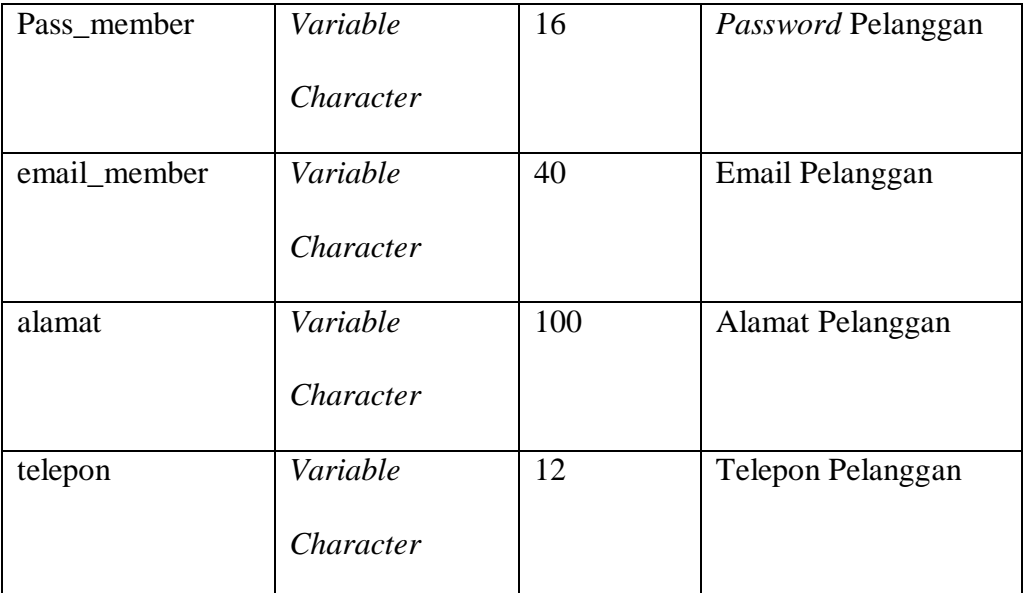

3. Nama Tabel : T\_Pricing

Primary Key is a control of the control of the pricing

Foreign Key : order\_id TUT BISNIS

Fungsi : Menyimpan data paket *hosting*

**Tabel 4.3** Tabel T\_Pricing

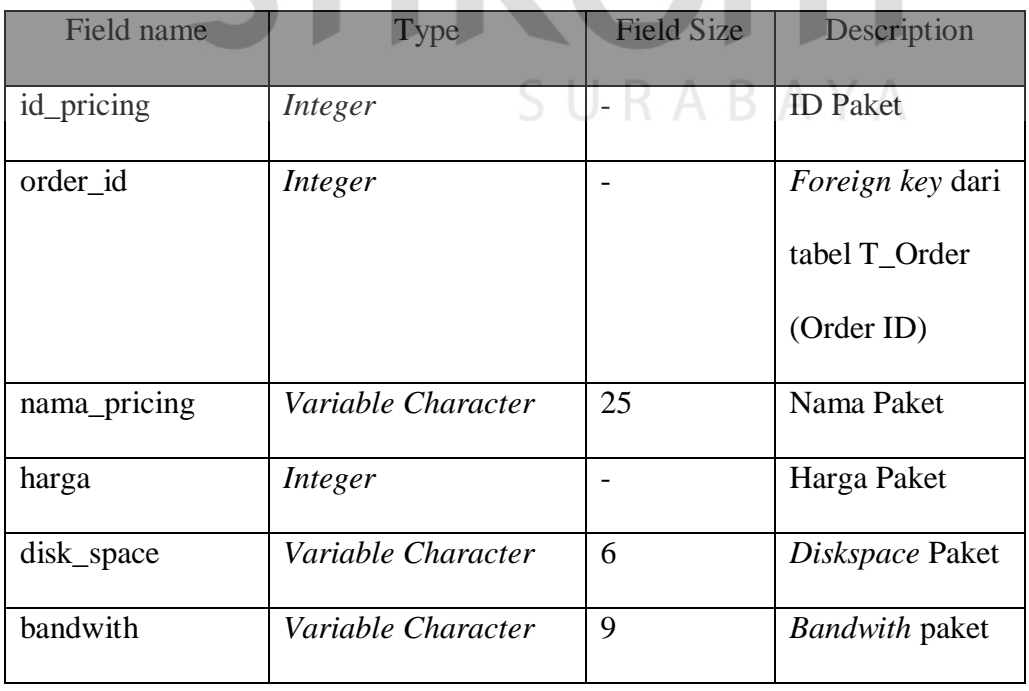

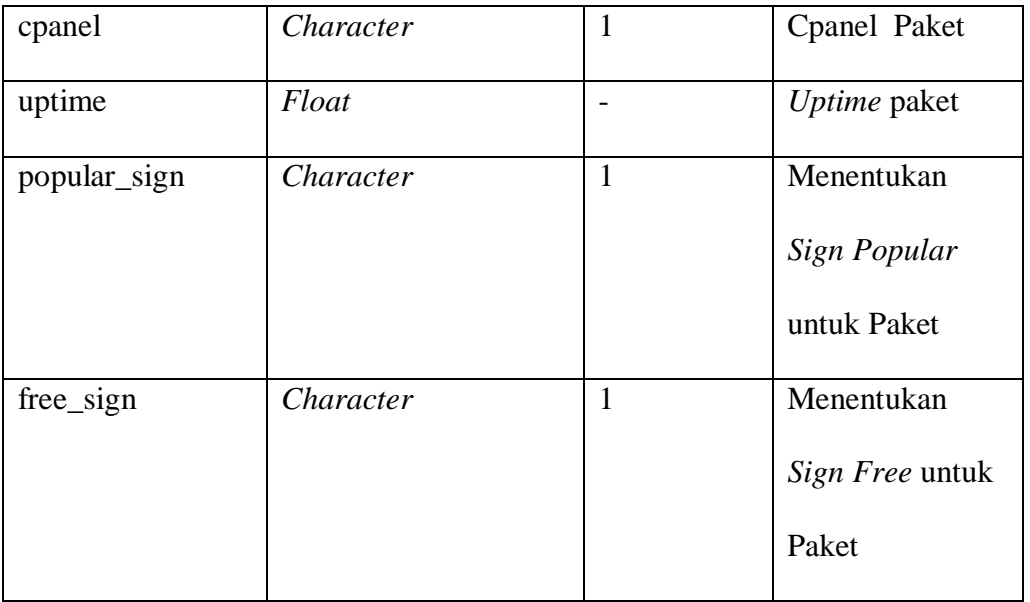

4. Nama Tabel : T\_Order

Primary Key block : order\_id

*Foreign Key* : username\_member,username\_admin

Fungsi : Menyimpan data *order*

**Tabel 4.4** Tabel T\_Order

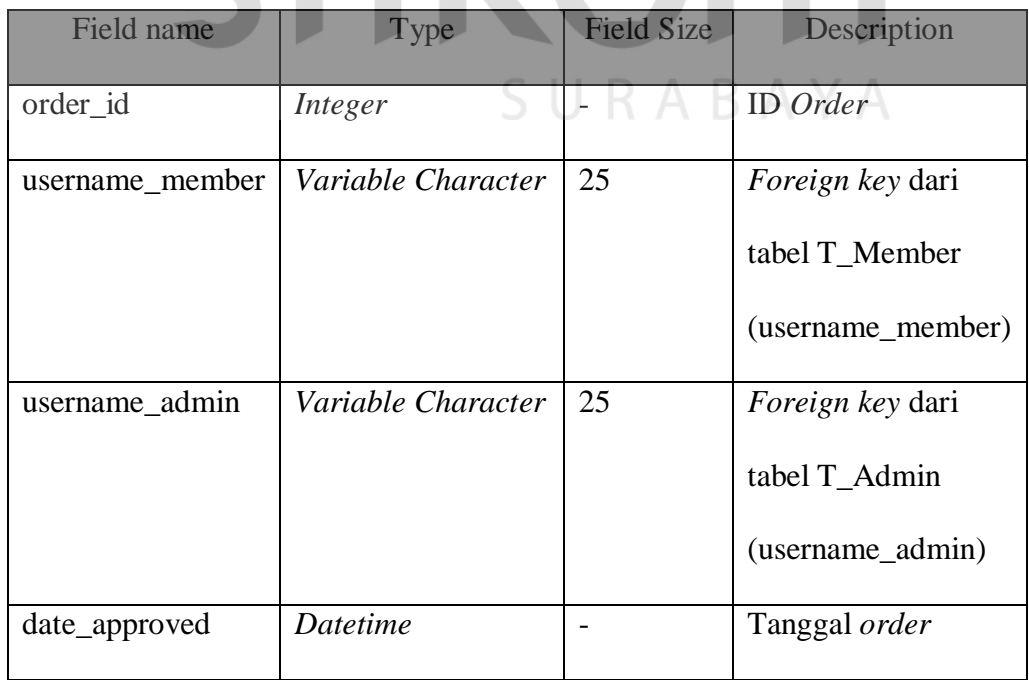

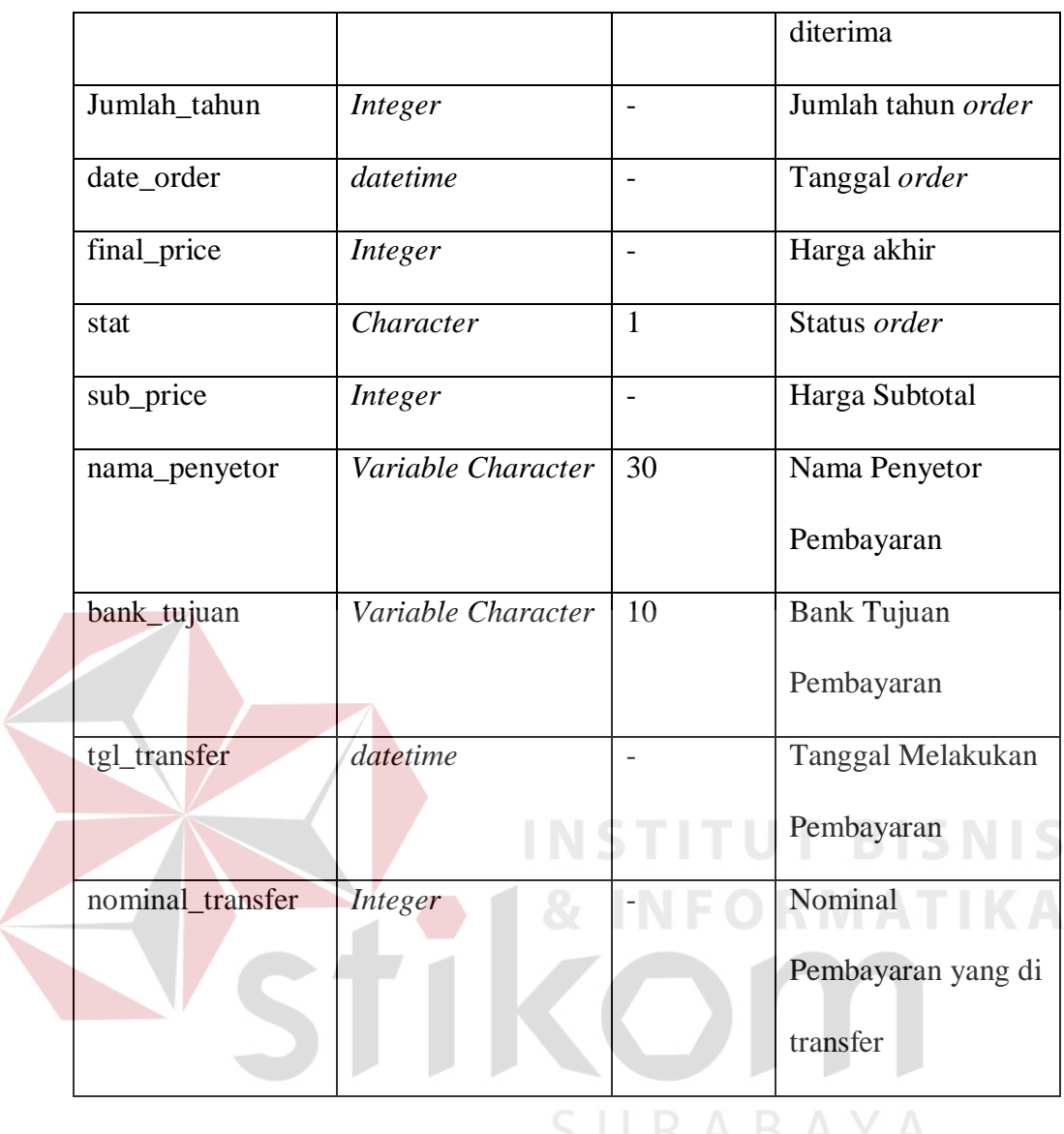

### **4.2.6 Desain** *Input / Ouput*

Desain *input/output* digunakan untuk memberikan gambaran terhadap desain halaman aplikasi berbasis *web* yang akan dibangun. Berikut ini desain *input/output* dari aplikasi penjualan *hosting* berbasis *web* pada Adimatra Network.

### **A.** *Form* **Menu Utama**

Gambar 4.10 merupakan desain *form* menu utamayang mempermudah pelanggan dalam memilih pilihan pelayanan yang ada pada Adimatra Network.

Dalam menu utama terdapat berbagai pilihan pelayanan yaitu *Home,Web Hosting, About Us, Contact Us.*

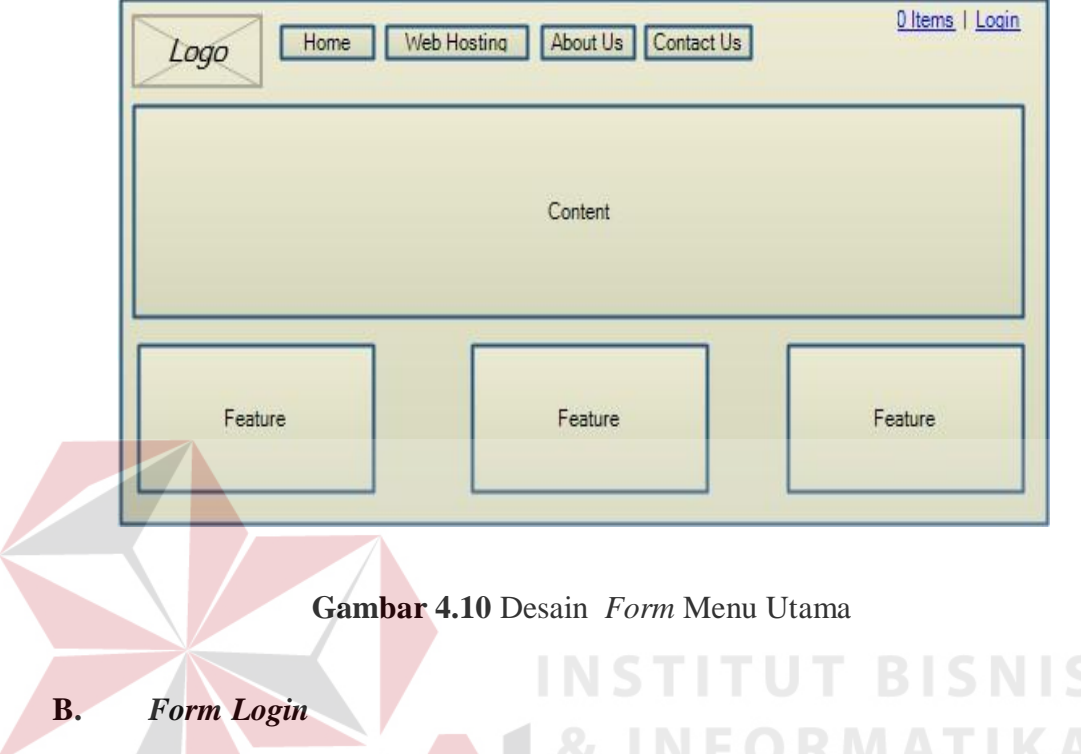

Gambar 4.11 merupakan desain form *login* yang berguna masuk pada *user panel* agar pelanggan dapat mengelola dan mempermudah user dalam memilih melakukan pemesanan maupun melakukan pembayaran jasa yang di pesan.

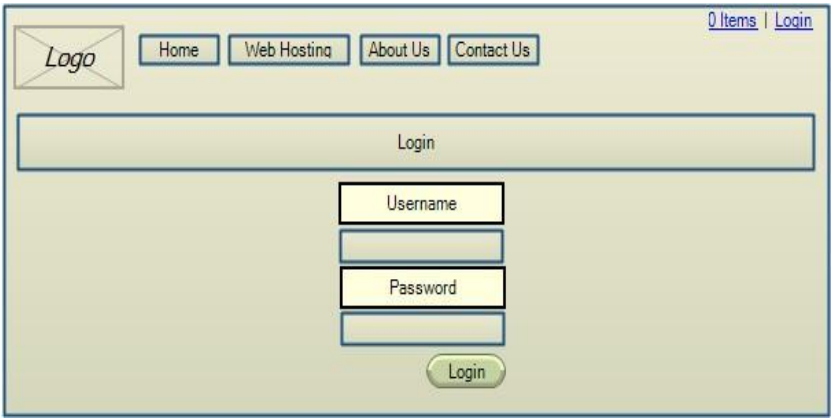

**Gambar 4.11** Desain *Form Login*

### **C.** *Form Register* **Pelanggan**

Pada Gambar 4.12 merupakan *Form Register* Pelanggan, Pelanggan yang belum mempunyai username dan password akan dapat melakukan registrasi pada halaman *register* untuk bisa mengakses menu utama *user panel*. Data *Register* pelanggan meliputi username, password, email, alamat, dan telepon.

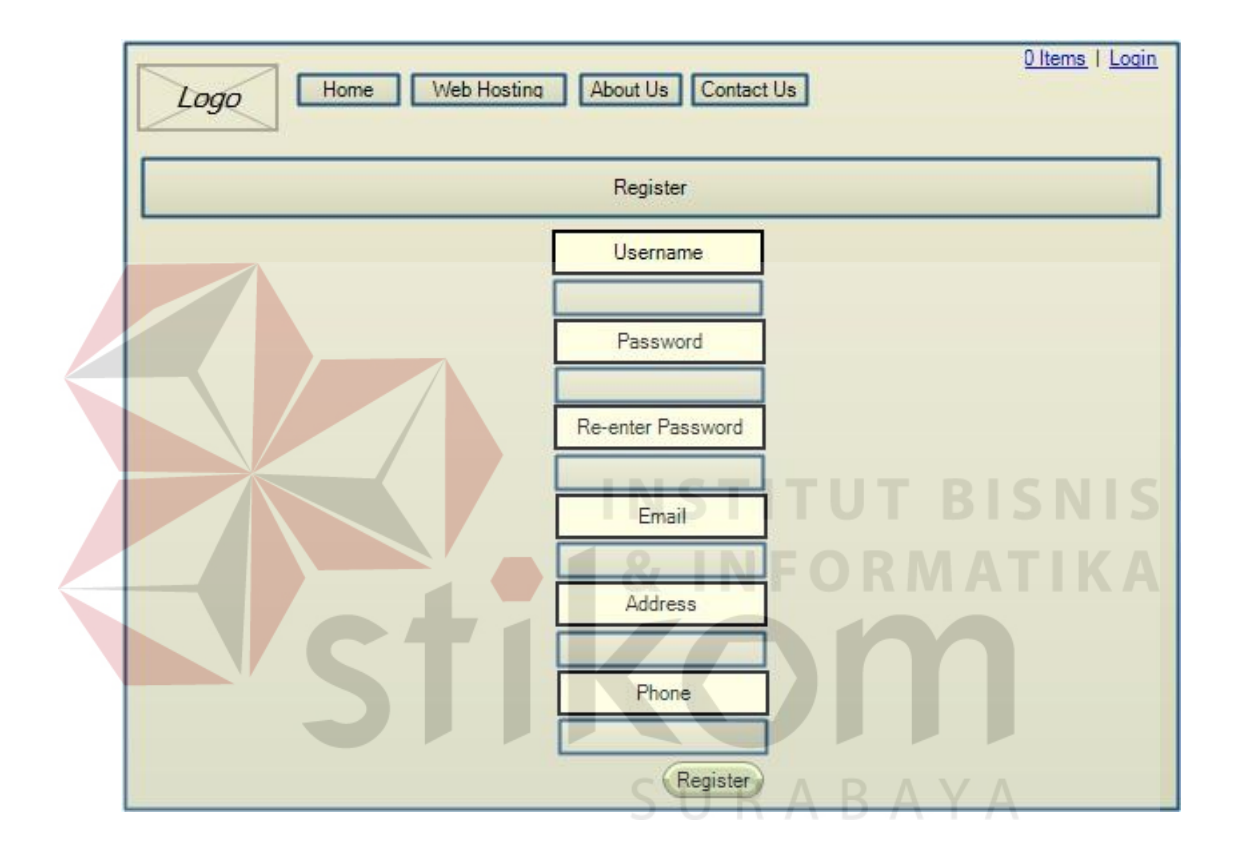

**Gambar 4.12** Desain *Form Register* Pelanggan

## **D.** *Form* **Menu Utama Pelanggan**

Pada Gambar 4.13 Merupakan desain untuk pelanggan yang telah melakukan login. Akan muncul dua menu tambahan pada menu utama yaitu *report* dan konfirmasi pembayaran.

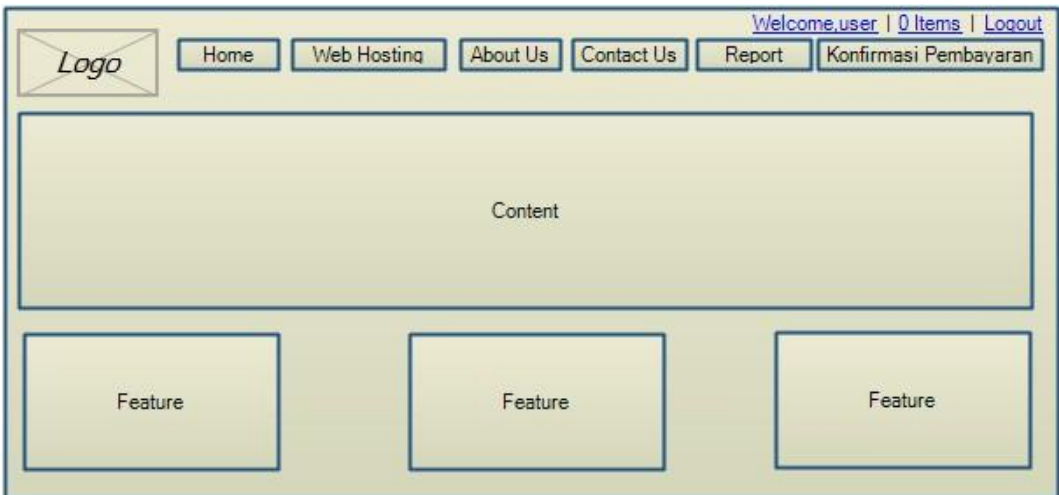

# **Pada Gambar 4.13** Desain *Form* Menu Utama Pelanggan

# **E.** *Form Pricing Table*

Pada Gambar 4.14 Merupakan desain untuk *form pricing table*. Halaman ini memperlihatkan berbagai paket *hosting* yang ditawarkan perusahaan. Mulai dari harga hingga detail paket dapat dilihat oleh pelanggan.

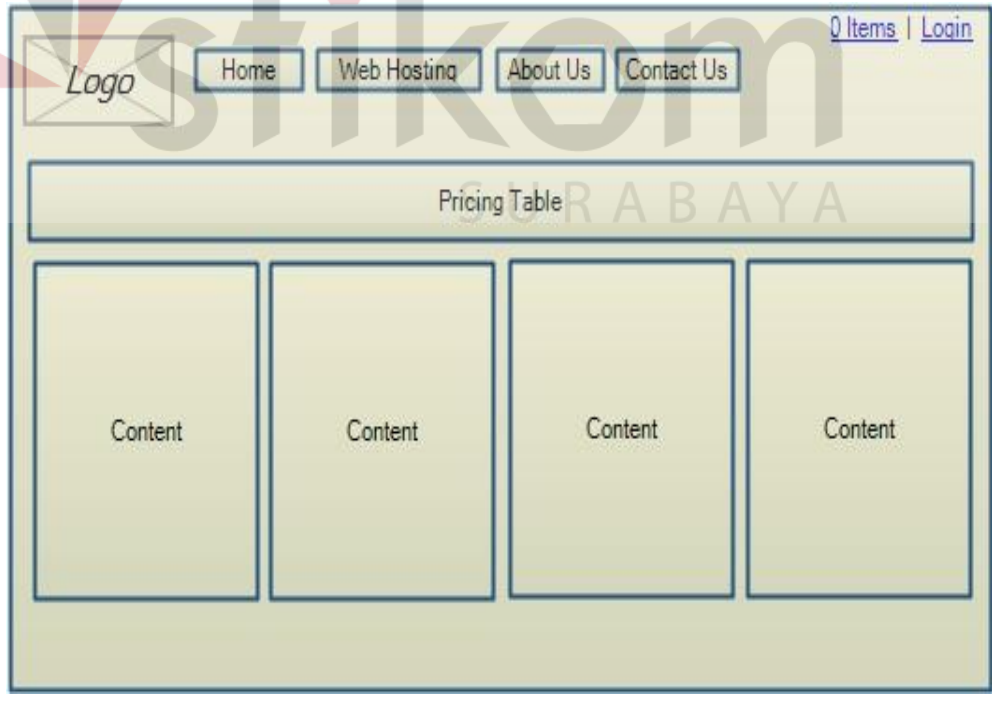

**Gambar 4.14** Desain *Form Pricing Table*

# **F.** *Form Shopping Cart*

Pada Gambar 4.15 Merupakan desain untuk *form shopping cart*. Halaman ini sebagai tempat dimana pelanggan mengumpulkan paket yang ingin dipesan dan melihat harga total dari paket yang dipilih.

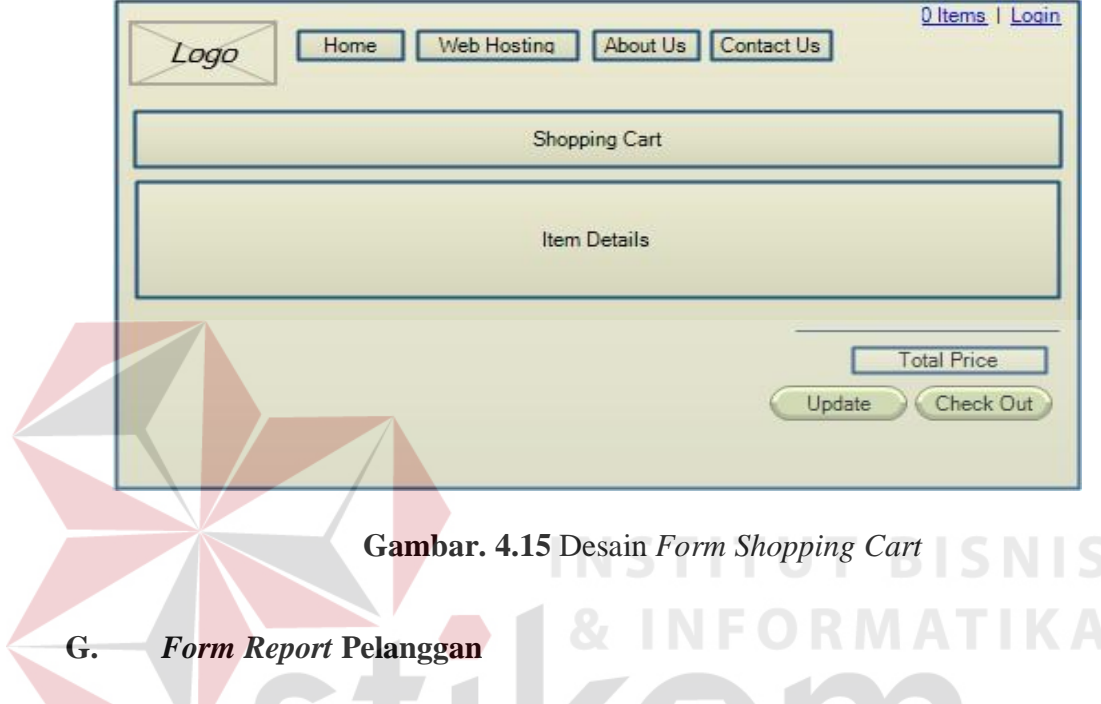

Pada Gambar 4.16 Merupakan desain untuk *form report* Pelanggan. Halaman ini berfungsi sebagai laporan atau histori pemesanan yang telah SURABAYA dilakukan pelanggan.

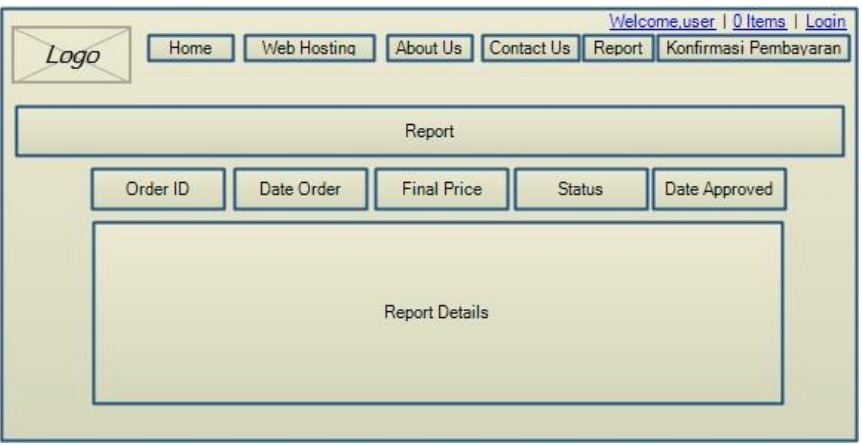

**Gambar 4.16** Desain *Form Report* Pelanggan

### **H.** *Form Login Admin*

Pada Gambar 4.17 Merupakan desain untuk *form login admin*. Halaman ini berguna sebagai keamanan untuk admin dalam mengakses aplikasi. Admin harus memasukkan username dan password yang valid sebelum dapat mengakses menu utama admin.

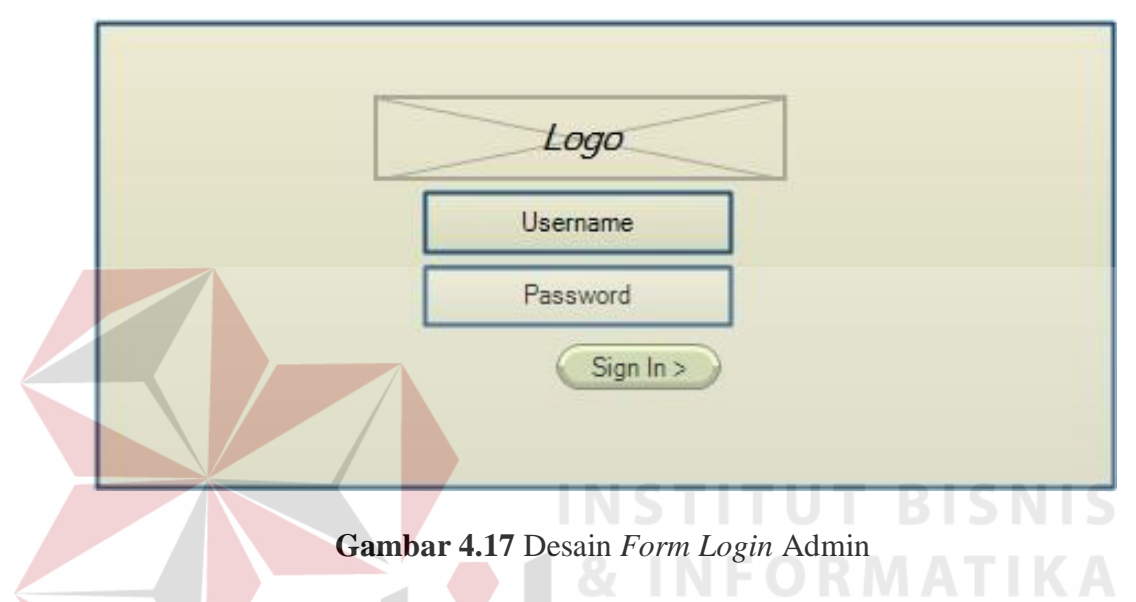

### **I.** *Form* **Menu Utama Admin**

Gambar 4.18 merupakan desain form menu utama admin. Halaman ini berguna agar admin dapat mengakses menu *dashboard, message,* dan *master*. SU

| Logo        |         | Search Box<br>$\vee$ |
|-------------|---------|----------------------|
| Admin Panel |         |                      |
| Dashboard   |         |                      |
| Message     |         |                      |
| Master      | Content |                      |
|             |         |                      |
|             |         |                      |
|             |         |                      |

**Gambar 4.18** Desain *Form* Menu Utama Admin

#### **4.3 Mengimplementasi Sistem**

Sistem yang dipergunakan untuk dapat menjalankan program aplikasi penjualan *hosting* berbasis *web* pada Adimatra Network membutuhkan *software*  dan *hardware* pendukung sebagai berikut :

- 1. *Software* Pendukung
	- a) Sistem Operasi *Microsoft Windows 7 Profesional 32 bit* atau yang lebih tinggi.
	- b) *Google Chrome, Mozilla Firefox* atau *Browser* yang *Compatible* dengan  $HTMI - 5.$
	- c) XAMPP *update* terbaru
	- d) MySQL
- 2. *Hardware* Pendukung
	- a) *Microprocessor Pentium* IV atau yang lebih tinggi.
	- b) VGA dengan resolusi 1024 x 760 atau lebih tinggi dan mendukung *Microsoft Windows.*
	- c) Minimal *memory* 1 GB untuk server dan 512 MB untuk aplikasi

#### **4.4 Melakukan Pembahasan Terhadap Implementasi Sistem**

Implementasi ini merupakan hasil skenario dari desain implementasi yang telah dijelaskan dari sub bab sebelumnya. Dalam hal ini objek dari Implementasi adalah aplikasi penjualan *hosting* berbasis *web* pada Adimatra Network. Aplikasi tersebut dijalankan oleh pelanggan dan admin perusahaan.

 Pertama-tama pelanggan akan diarahkan ke menu halaman utama, dimana pelanggan dapat memilih pelayanan apa yang diinginkan. Mulai dari *Home, Web Hosting, About Us, dan Contact Us.* 

# **A. Halaman Utama**

Gambar 4.19 merupakan halaman utama aplikasi dimana pelanggan dapat memilih pelayanan yang ditawarkan oleh perusahaan.

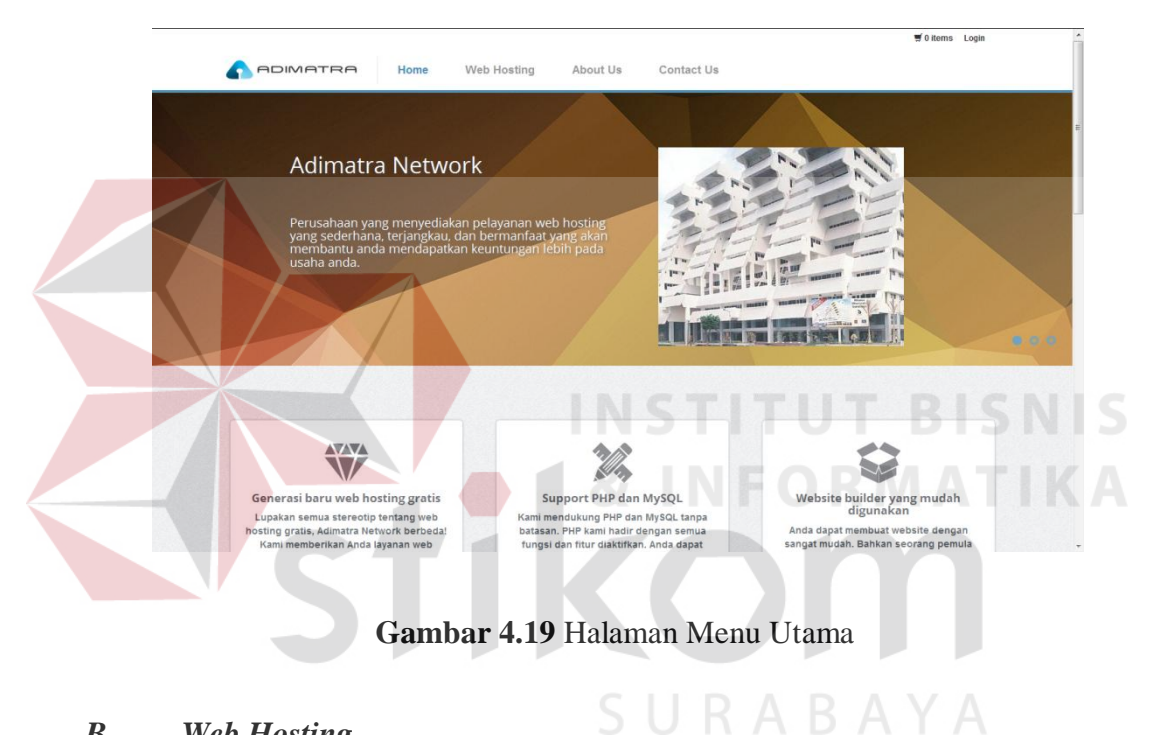

# *B. Web Hosting*

Gambar 4.20 merupakan halaman *web hosting* yang berisikan *pricing table* yang ditawarkan oleh Adimatra Nugraha Network.

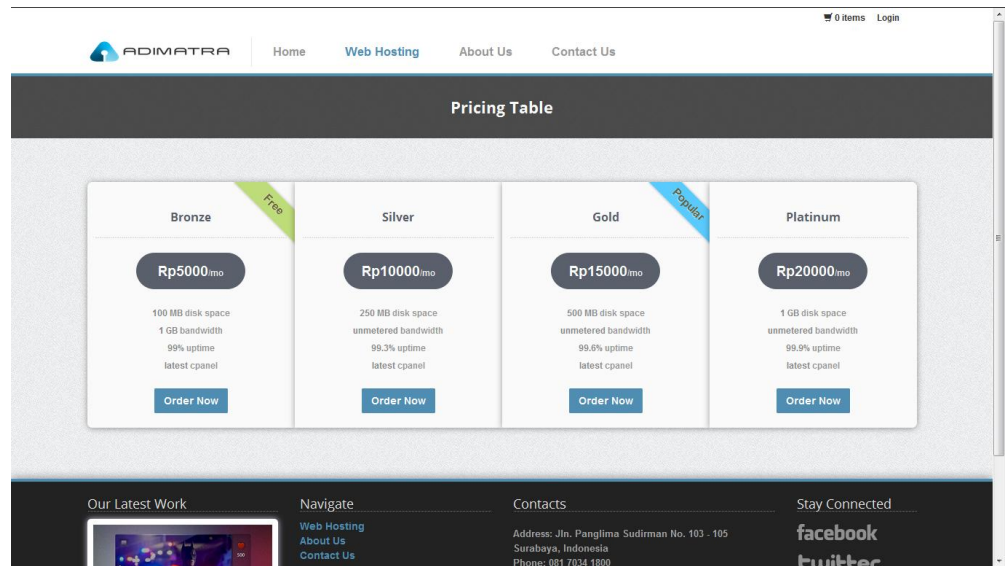

**Gambar 4.20** Halaman *Web Hosting*

## **C. About Us**

Gambar 4.21 merupakan halaman profil Adimatra Network. Pada halaman ini pelanggan dapat melihatberbagai macam deskripsi pelayanan yang ditawarkan oleh perusahaan, video serta sejarah terbentuknya Adimatra Network.

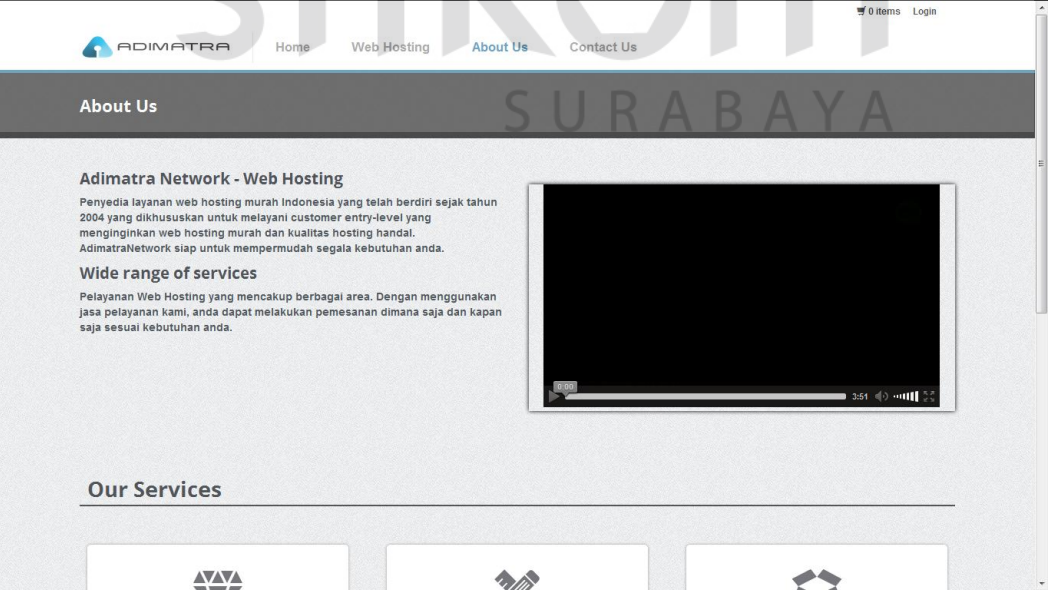

**Gambar 4.21** Halaman *About Us*

### *D. Contact Us*

Gambar 4.22 merupakan halaman dimana pelanggan dapat menemukan kontak perusahaan ketika ingin mengajukan beberapa kritik dan saran kepada Adimatra Network.

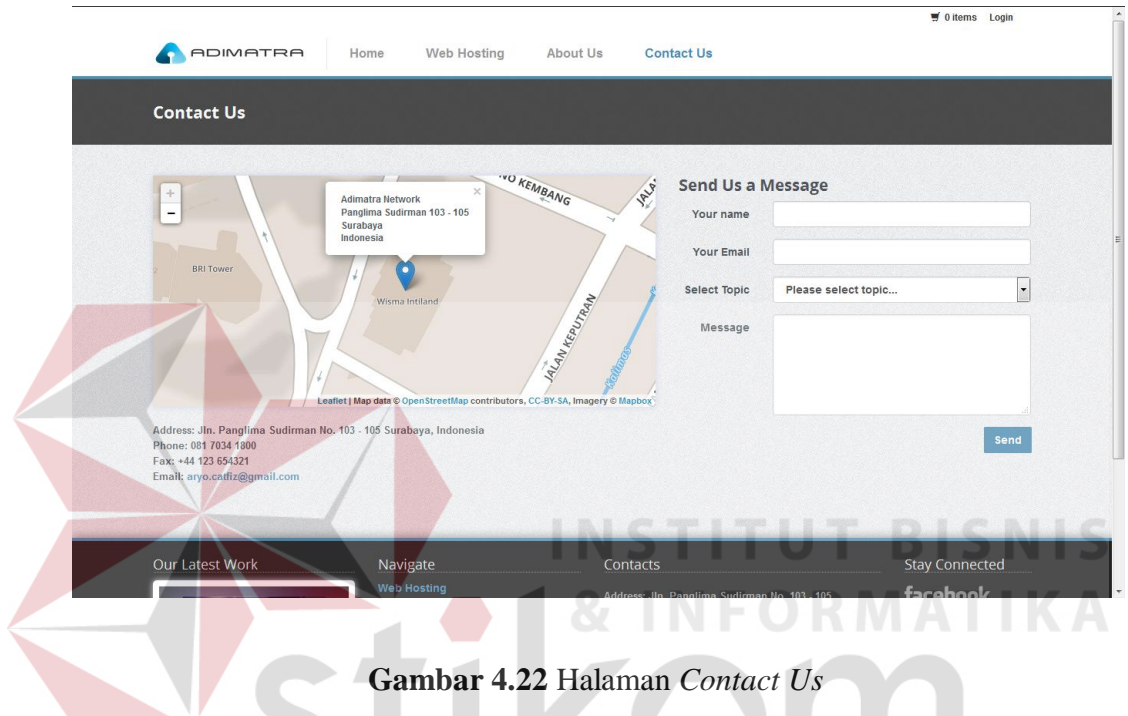

# **E. Halaman Utama Pelanggan**

Gambar 4.23 merupakan halaman utama pelanggan dan terdapat dua layanan tambahan yaitu *report* dan konfirmasi pembayaran. Kedua layanan ini hanya muncul ketika pelanggan telah melakukan aktifitas *login*.

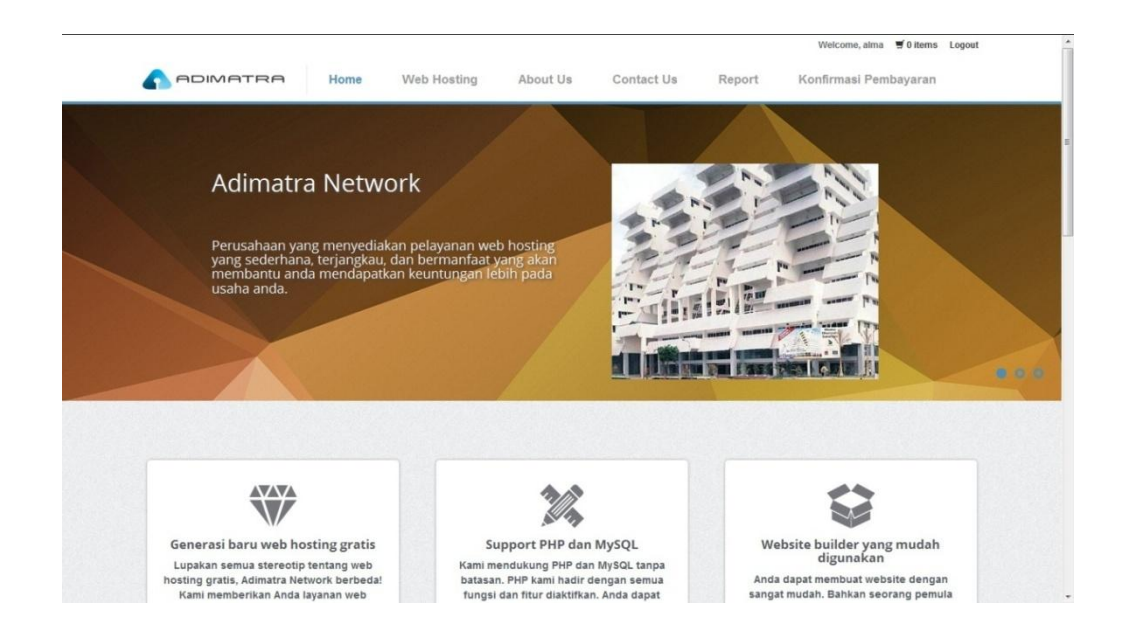

**Gambar 4.23** Halaman Utama Pelanggan

# **F.** *Register* **Pelanggan**

Gambar 4.24 merupakan halaman *register* pelanggan, dimana pelanggan yang belum mempunyai *username* dan *password* untuk *login*, pelanggan dapat membuat *username* dengan mengisi semua kolom yang ada pada halaman *register*.

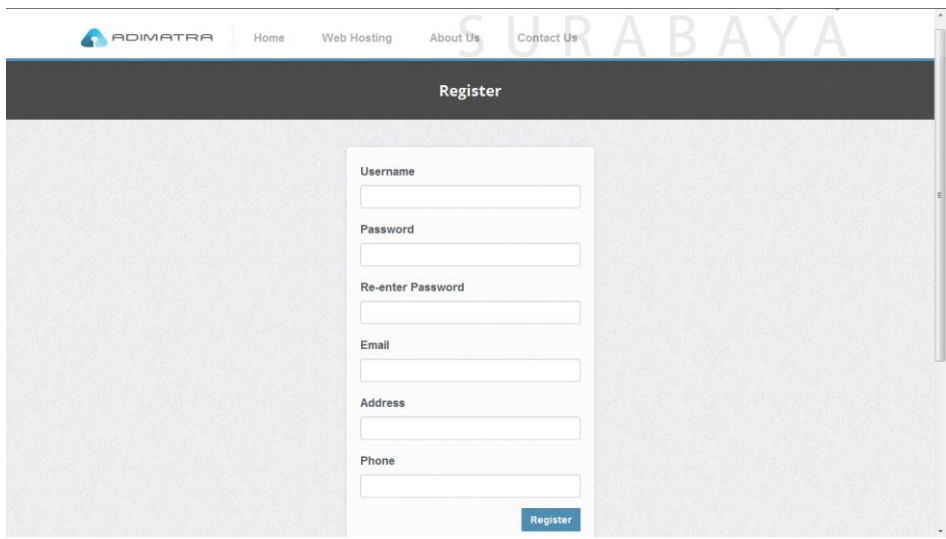

**Gambar 4.24** Halaman *Register* Pelanggan

# *G. Shopping Cart*

 Gambar 4.25 merupakan halaman *shopping cart*, dimana pelanggan yang telah memilih paket yang diinginkan pada menu web hosting, paket akan masuk ke dalam *shopping cart* pelanggan. Pada halaman ini pelanggan dapat melihat detil paket dan total harga yang harus dibayar oleh pelanggan.

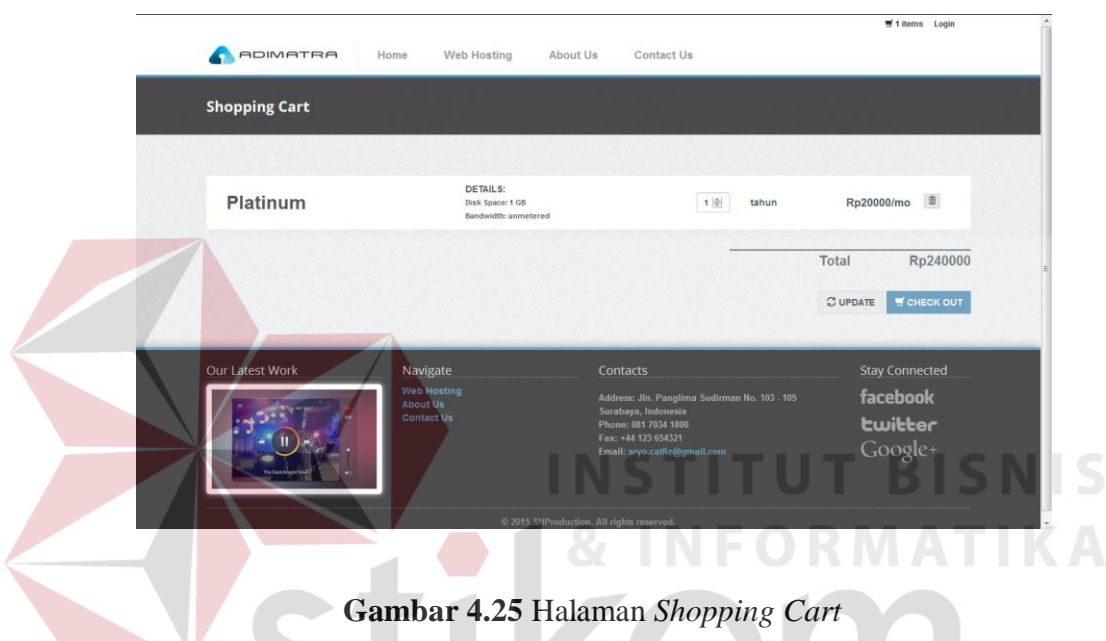

# **H.** *Login* **Admin**

 Gambar 4.26 merupakan halaman *login* admin. Pada halaman ini admin dapat melakukan aktifitas *login* untuk masuk ke halaman menu utama admin.

۰

**KOI** 

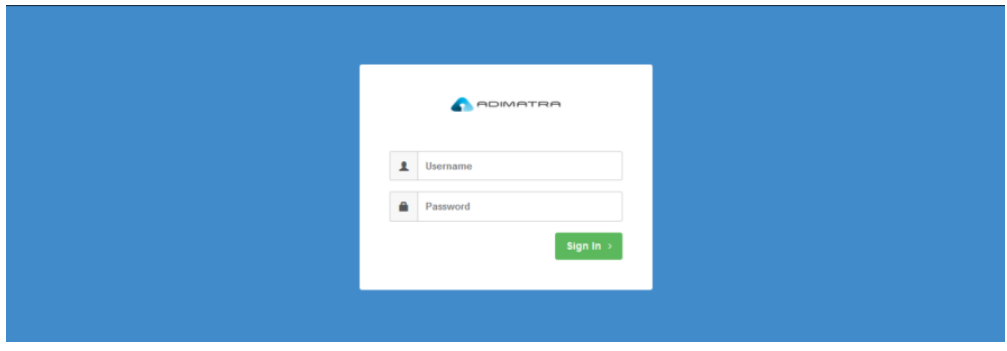

**Gambar 4.26** Halaman *Login* Admin

### **I. Halaman Utama Admin**

Gambar 4.27 merupakan halaman utama admin. Pada halaman ini admin dapat melihat berbagai menu yang berfungsi untuk melihat dan mengelola data pemesanan, data pelanggan, data admin, dan data paket *hosting*.

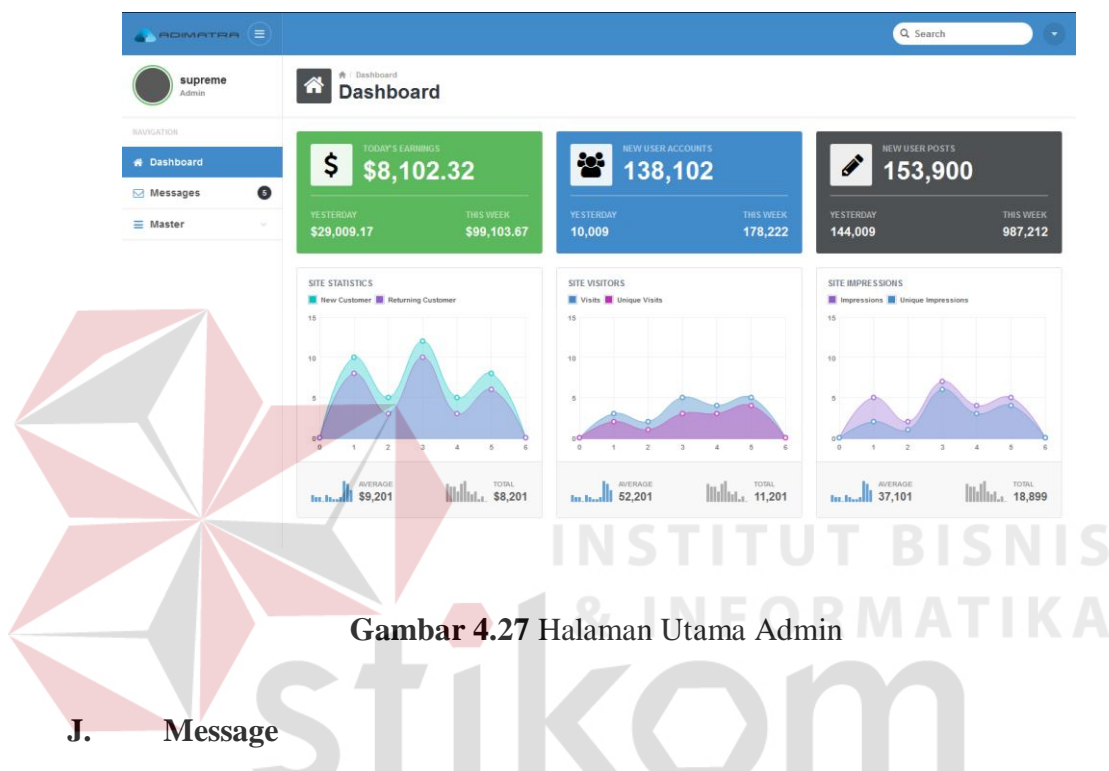

Gambar 4.28 merupakan halaman *message*. Pada halaman ini admin dapat melihat kritik dan saran yang diberikan oleh pelanggan.

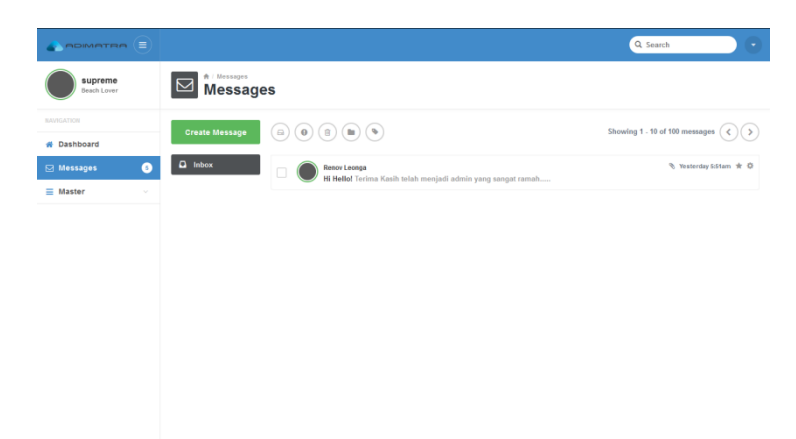

**Gambar 4.28** Halaman *Message* Admin

### *K. Master*

Gambar 4.29 merupakan halaman *master*. Pada halaman ini admin dapat mengolah data member, admin, maupun paket hosting yang ada.

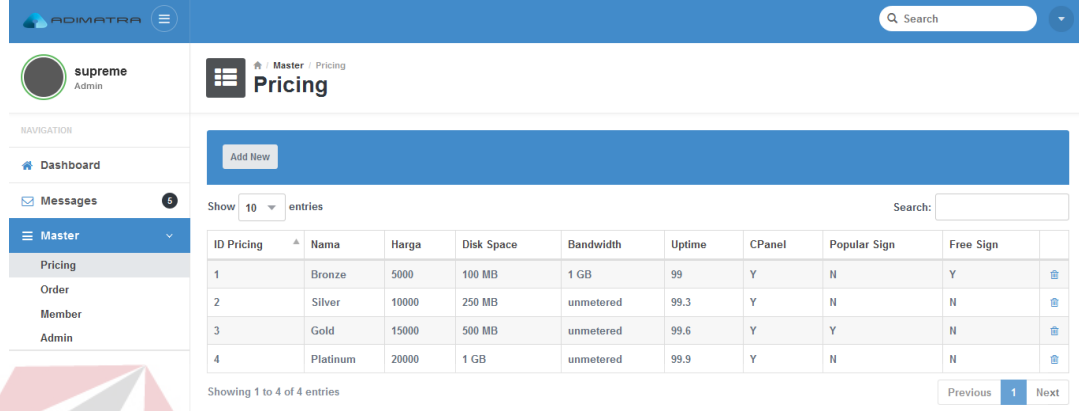

# **Gambar 4.29** Halaman *Master* Admin

INSTITU

*L. Report* **Admin**

Gambar 4.30 merupakan halaman *report.* Pada halaman ini admin dapat melihat berapa banyak pemesanan yang sudah ada dan admin dapat melihat konfirmasi pembayaran yang dilakukan oleh pelanggan.

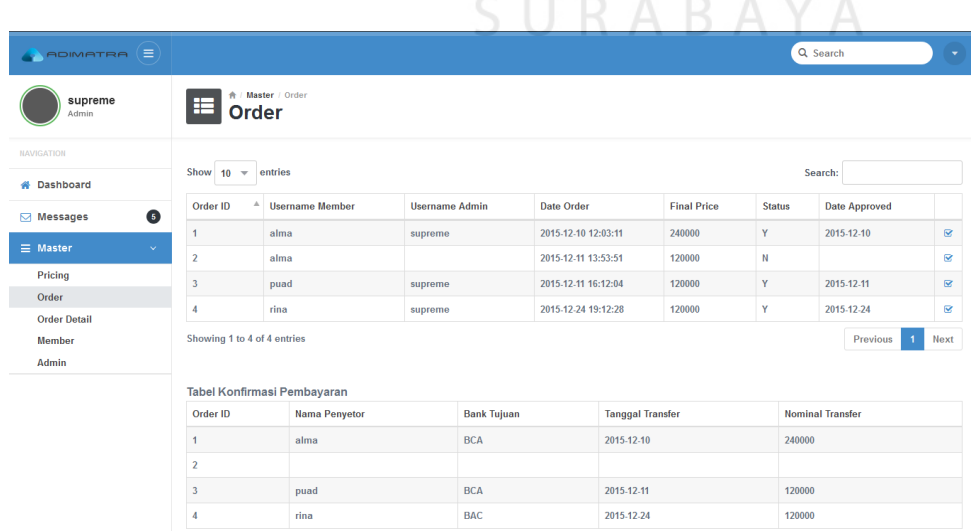

**Gambar 4.30** Halaman *Report* Admin

**BISNIS**